<u>イントロダクション 2</u>) コードやドキュメントを半自動で生成させる

# エンジニア向け生成AIの活用法

**風間 正弘**

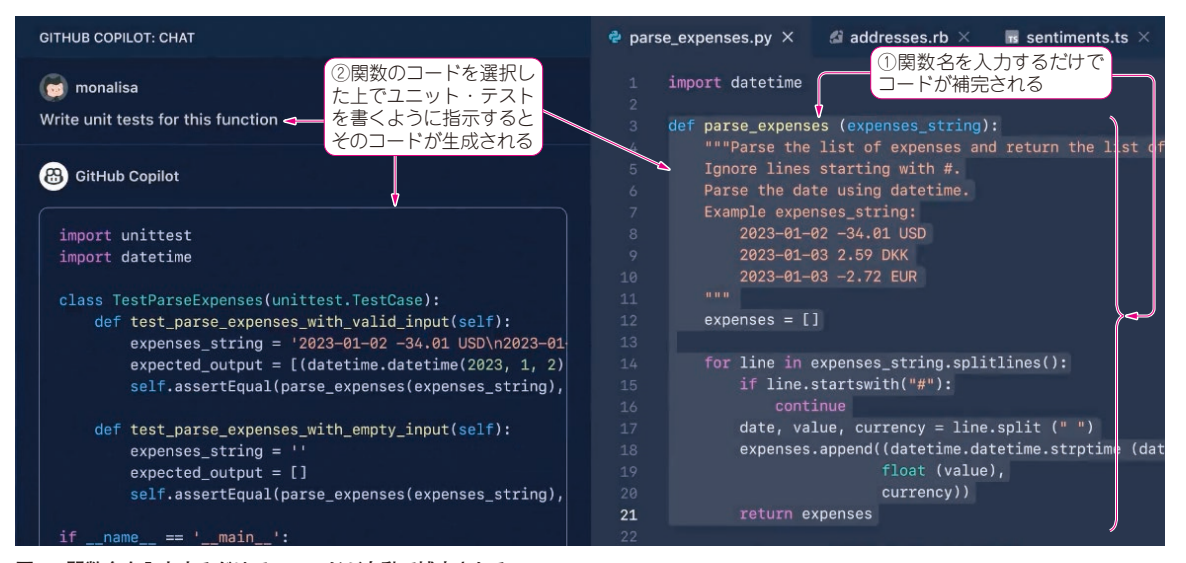

**図 1 関数名を入力するだけで,コードが自動で補完される** 関数内のコードおよびテスト用のコードが生成された状態

 近年,人工知能の急速な進歩により,生成AIがさ まざまな分野で利用されています.エンジニアリング の分野でも、生成AIを活用することで生産性の向上 や品質の改善が期待できます. 本稿では、生成AIを 活用した生産性向上の事例について紹介します.

# **生成AIによるコーディング支援**

エディタ上で生成AIを活用することで,コーディ ングの効率を向上させることができます. 代表的なも のとして、GitHub Copilot や Cursor が挙げられます.

# ● GitHub Copilot

GitHub Copilotは、AIを活用したコーディング支 援サービスです.GitHub上に存在する大量のコード を学習したAIを搭載しています.GitHub Copilotは, JetBrains IDE, Neovim, Visual Studio, Visual Studio Code(VSCode)などの各種エディタで利用でき ます.

コードの自動補完や関数名の提案など,コーディン グを支援する機能を備えています.コードを書いてい

くと、次々とコードのサジェストが出てくるので、そ こから選択することで,数千行のコードを効率良く作 成できます.また,チャット欄で対話しながら,関数 の実装を提案させられるなど,高度な機能も利用でき ます.

 国内でも,IT企業を中心にGitHub Copilotを導入し, 生産性が数十%向上した事例が報告されています.

#### **▶使用例:Copilot**

GitHub Copilotのリポジトリ(1)では具体的な使用 例が英語で紹介されています.

## **・コードの自動補完**

 わずかな情報を元に,コードが自動補完されます. **図1では**, parse expenses(費用の抽出)という 関数名を1行入力するだけで,関数内の数十行のコー ドが作成されています.

### **・テスト用コードの生成**

 関数のテスト用のコードを書きたい場合には,関数 のコードを選択した上で、左のチャット欄に,「Write unit tests for this function(ユニット・テストのコー ドを書いて)」と記入するとテスト用のコードを書いて くれます(**図 1**).チャット欄を活用することで,エ